#### **Release Notes – Windows CE 7.0 - Fusion X\_2.03.0.0.027R**

[Introduction](#page-0-0) **[Description](#page-0-1)** [Device Compatibility](#page-0-2) [Installation Instructions](#page-1-0) [Part Number and](#page-2-0) Release Date

#### <span id="page-0-0"></span>**Introduction**

Fusion is a suite of software, which allows for WLAN connectivity, configuration, status reporting, and diagnostics. This is a release of Fusion X2.03 for all Windows CE 7.0 products.

## <span id="page-0-1"></span>**Description**

This is a release of Fusion X2.03 for Windows CE 7.0. This release corrects the following issues:

- SPR 34700 UI is missing encryption selection options [fields are empty] on CE7 for Chinese localized image.
- ➢ **Note:**
	- All the SPR fixes in X2.02 are included in X2.03 as well.
	- X2.03 supports IEEE 802.11r (Fast BSS Transition) specification.
	- TKIP encryption type for Fusion profiles has been removed from UI interface while creating the profile through Fusion Profiles dialog box to comply with WFA (Wi-Fi Alliance) guidelines.

## <span id="page-0-2"></span>Device Compatibility

This software release has been approved for use with the following Zebra devices.

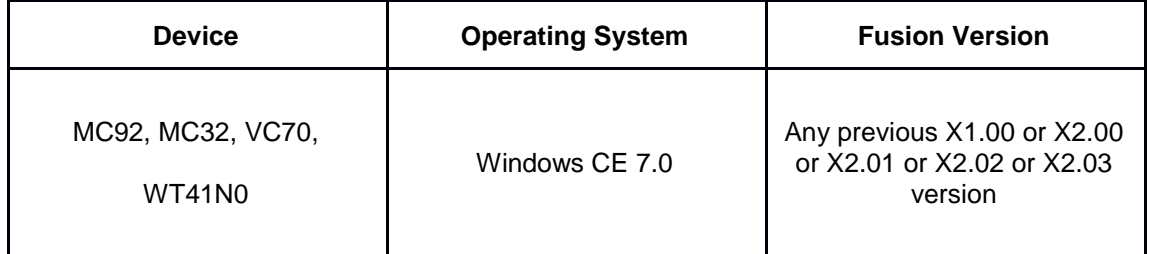

- ➢ **Note:**
	- If you cannot find your product on the list, please contact a Zebra representative.

### <span id="page-1-0"></span>Installation Instructions

**NOTE:** Prior to installation, ensure that you are currently running an approved version of the Operating System from the table above. Otherwise, visit https://www.zebra.com/us/en/supportdownloads

Manual Installation:

- 1. Copy FUSION\_X\_2.03.0.0.027R\_MPA3\_CE70.CAB or FUSION\_X\_2.03.0.0.027R\_MPA3\_CE70\_NO\_REBOOT.CAB to \Application folder of the device.
- 2. Execute it by tapping on it.
- 3. Press OK on the File Dialog and follow on screen instructions to complete installation.
- 4. Solution will be installed and the device will warm boot automatically if the cab installed is FUSION\_X\_2.03.0.0.027R\_MPA3\_CE70.CAB.
- 5. If the cab installed is FUSION\_X\_2.03.0.0.027R\_MPA3\_CE70\_NO\_REBOOT.CAB, warm boot the device after installing the cab.
- Airbeam /Automated Installation:
- 1. Create an Airbeam package that will install FUSION\_X\_2.03.0.0.027R\_MPA3\_CE70.CAB or FUSION\_X\_2.03.0.0.027R\_MPA3\_CE70\_NO\_REBOOT.CAB.
- 2. Use Airbeam client to install it.
- 3. If the Airbeam package installs the FUSION\_X\_2.03.0.0.027R\_MPA3\_CE70\_NO\_REBOOT.CAB, reboot of the device should be performed by the Airbeam package after installing the cab.

Version History

#### **Fusion X2.03.0.0.021R, November 2017**

#### Bugs Fixed:

- Corrections for KRACK vulnerabilities applied. Refer to the security bulletin for further details on KRACK vulnerability. <https://www.zebra.com/us/en/support-downloads/lifeguard-security/lifeguard-krack.html>
- SPR 33055 Fusion tries to associate to an AP with FT (802.11r) parameters even though the AP is not completely configured for FT

# <span id="page-2-0"></span>Part Number and Release Date

2\_03\_27R\_MPA3\_CE70 July 3, 2018